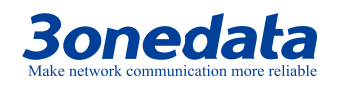

#### Model II GW1101-1D(RS-485) (1 RS-485/422 serial port + 1 100M copper port)

**GW1101 Series Modbus Gateway Quick Installation Guide 3onedata** Embedo M<sub>odule</sub>

**3onedata Co., Ltd.**

Address: 3/B, Zone 1, Baiwangxin High Technology Industrial Park, Xili, Nanshan District, Shenzhen Website: www.3onedata.com Tel: +86 0755-26702688

Fax: +86 0755-26703485

## 【**Package Checklist**】

Please check whether the package and accessories are intact while using the device for the first time.

- 1. Modbus gateway ×1 2. Quick Installation Guide
- 3. Software CD 4. Power adapter
- -
- 5. Certificate 6. Warranty card
- 7. Lugs

If any of these items are damaged or lost, please contact our company or dealers, we will solve it ASAP.

# 【**Product Overview**】

The series products are MODBUS gateway devices. Models are as follows:

Model I GW1101-1D(RS-232) (1 RS-232 serial port + 1

100M copper port)

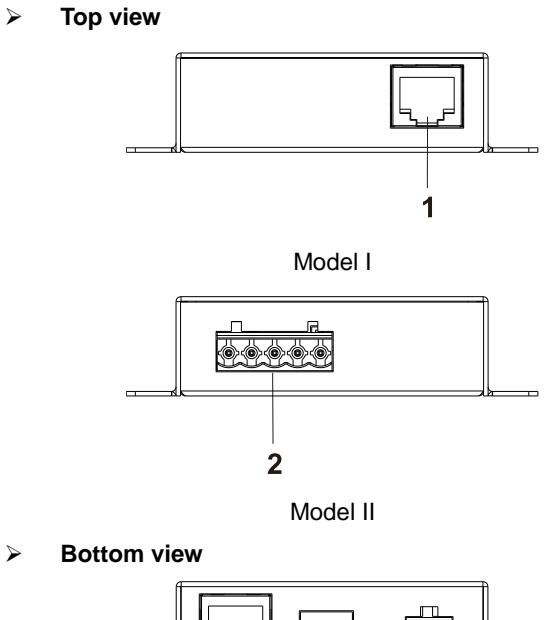

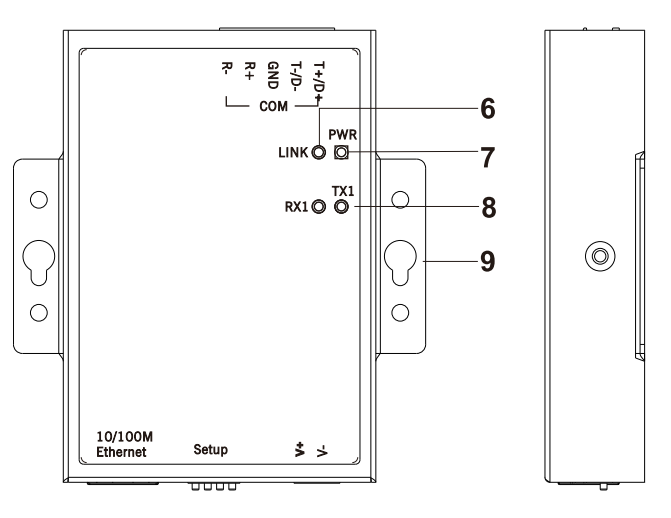

Model II

**Rear view**

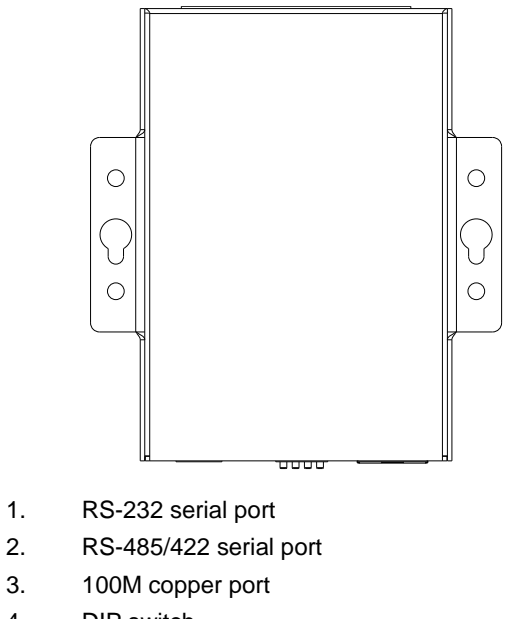

4. DIP switch

 $\circledcirc$ 

- 5. Power supply input terminal
- 6. Copper port indicator LINK
- 7. Power supply indicator PWR
- 8. Serial port receiving and transmitting indicator

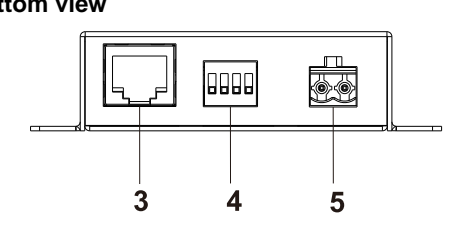

 $\bigcirc$ 

 $\circ$ 

10/100M Ethernet

【**Panel Design**】

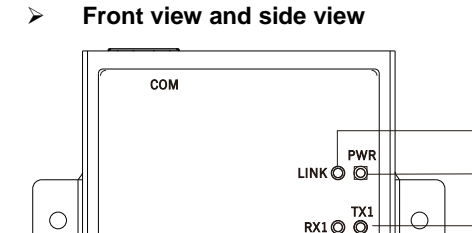

【**Mounting Dimension**】 **Unit: mm**

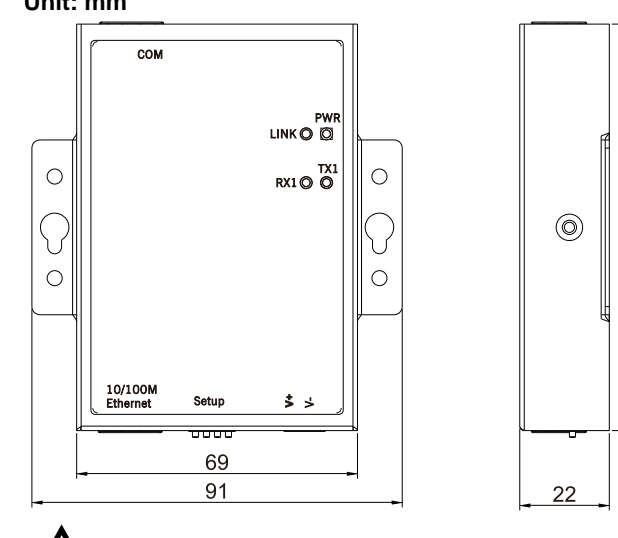

# **Note before mounting:**

- Don't place or install the device in area near water or moist, keep the relative humidity of the device surrounding between 5%~95% without condensation.
- Before power on, first confirm the supported power supply specification to avoid over-voltage damaging the device.
- The device surface temperature is high after running; please don't directly contact to avoid scalding.

## 【**Wall-Mounting the Device**】

- Step 1 On the wall of device mounting, place the device on the wall for reference or refer to the mounting dimension to mark two screw positions.
- Step 2 Nail two M4 screws on the wall and keep 2mm interspace reserved.
- Step 3 Hang the device on two screws and slide downward, then tighten the screw to enhance stability, mounting ends.

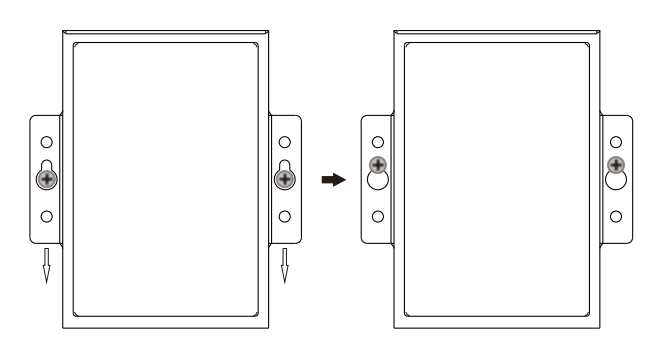

# 【**Disassembling the Device**】

Step 1 Device powers off.

 $100$ 

- Step 2 Unscrew the screw on the wall about 2mm.
- Step 3 Lift the device outward slightly; take out the device, disassembling ends.

# **Note before powering on:**

- Power ON operation: first connect power line to the connection terminal of device power supply, then power on.
- Power OFF operation: first unpin the power plug, then remove the power line, please note the operation order above.

# 【**Power Supply Connection**】

## **DC power supply**

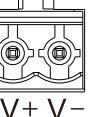

supply terminal blocks.

Power supply range: 9~48VDC

# 【**DIP Switch Setting**】

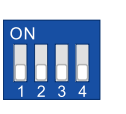

Provide 4-bits DIP switch for function setting, where "ON" is enable valid terminal. The device

This device provides 2-pin 5.08mm pitch power

needs to be powered on again to change the status of DIP switch.

The definitions of DIP switch are as follows:

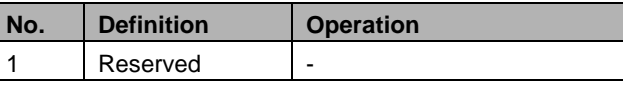

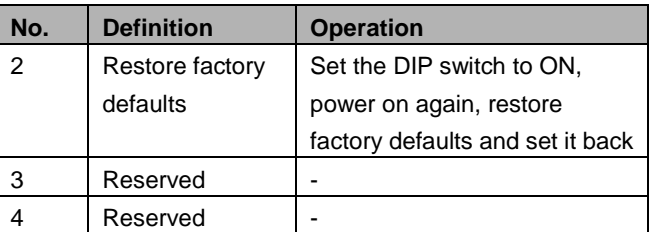

# 【**Serial Port Connection**】

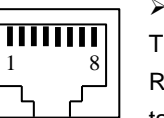

 **RS-232 serial port** The interface type of this series Model l is RJ45. The pin definitions are shown in the table below:

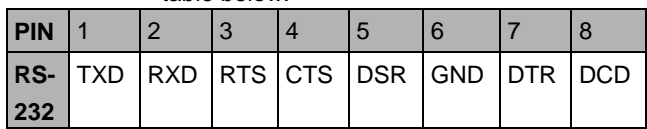

#### **RS-485/422 serial port**

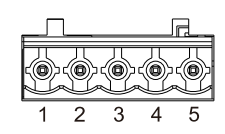

The serial interface this series Model II provides is 5-pin 3.81mm pitch industrial terminal blocks. The pin definitions are

shown in the table below:

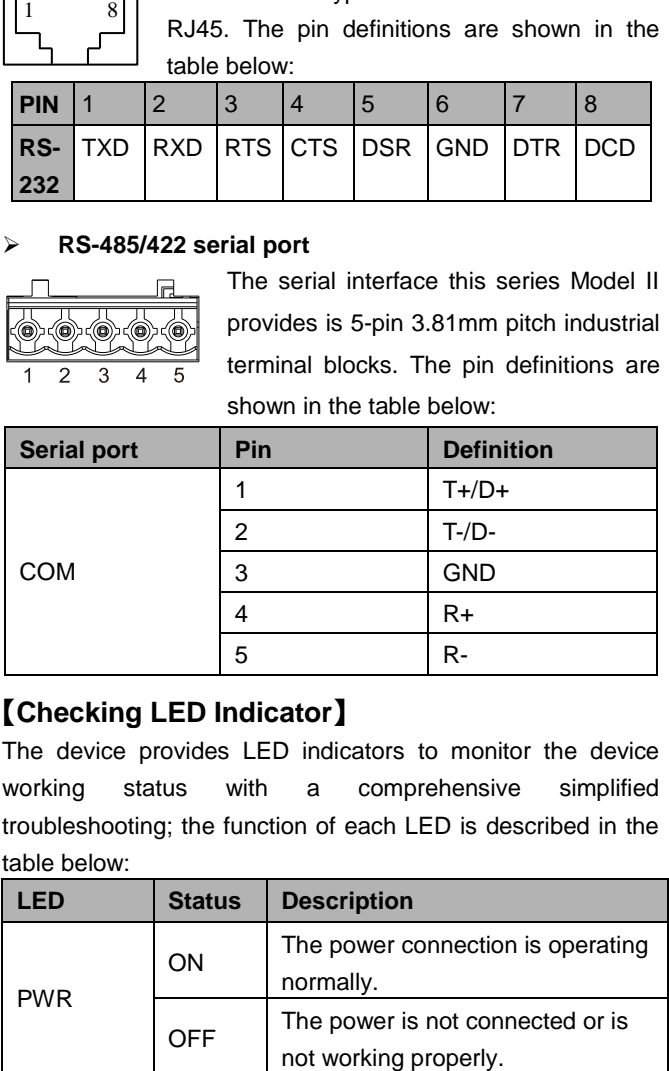

# 【**Checking LED Indicator**】

The device provides LED indicators to monitor the device working status with a comprehensive simplified troubleshooting; the function of each LED is described in the ta

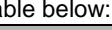

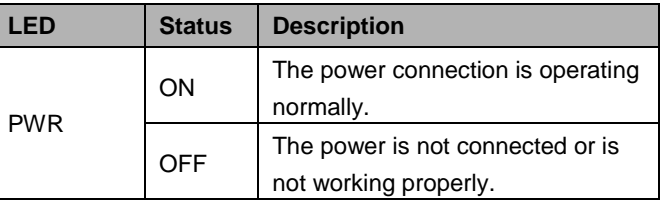

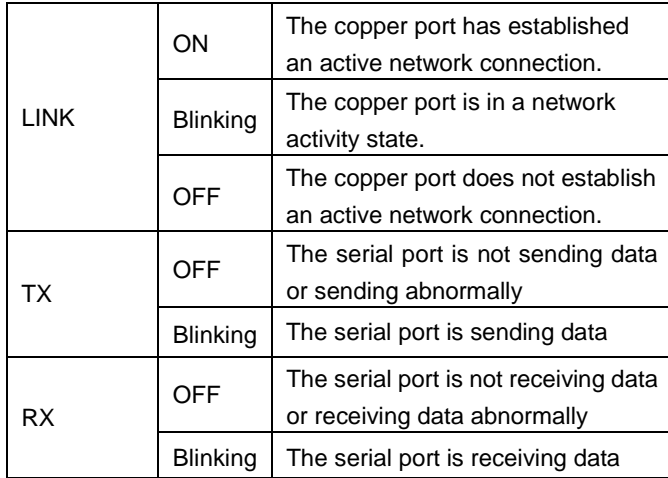

### 【**Logging in to WEB Interface**】

This device supports WEB management and configuration. Computer can access the device via Ethernet interface. The way of logging in to device's configuration interface via IE browser is shown as below:

- Step 1 Configure the IP addresses of computer and the device to the same network segment, and the network between them can be mutually accessed.
- Step 2 Enter device's IP address in the address bar of the computer browser.

http://192.168.1.254/

Step 3 Enter device's username and password in the login window as shown below.

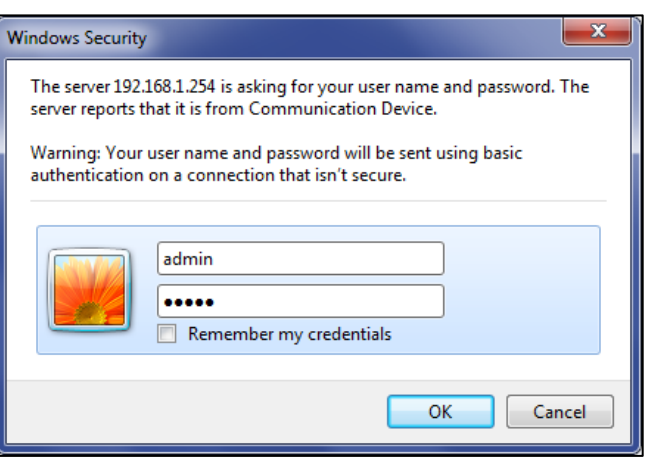

Step 4 Click "OK" button to login to the WEB interface of the device.

**Note:**

- The default IP address of the device is "192.168.1.254".
- The default username and password of the device is "admin".
- If the username or password is lost, user can restore it to factory settings via device DIP switch or management software; all modified configurations will be cleared after restoring to factory settings, so please backup configuration file in advance.
- Please refer to user manual for specific configuration method of logging in to WEB interface and other configurations about network management function.

#### 【**Specification**】

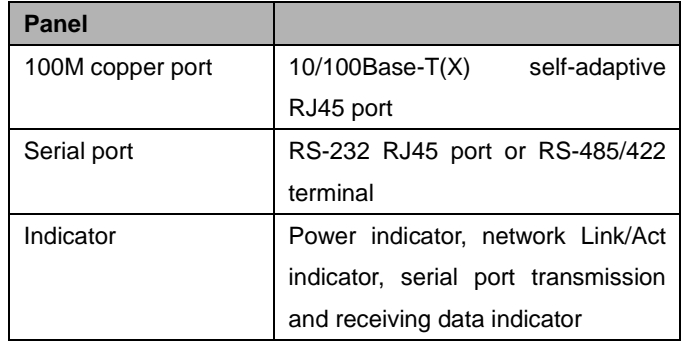

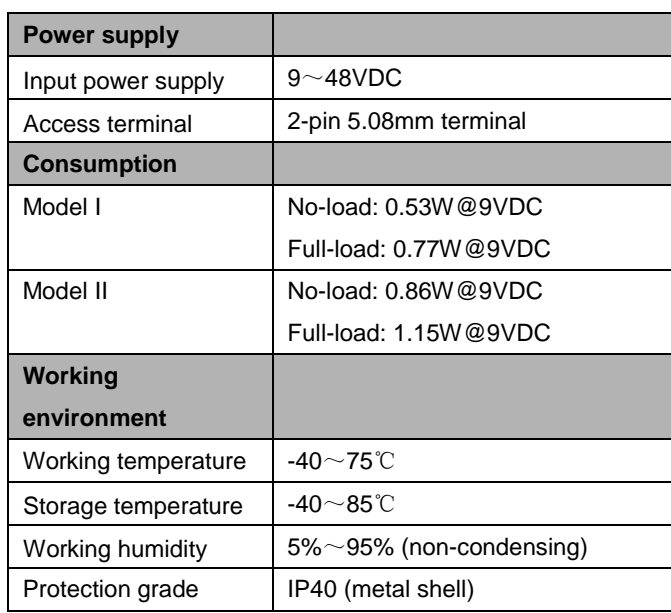